## **GMAIL ACCOUNT FOR LANDINGS**

### What is Gmail?

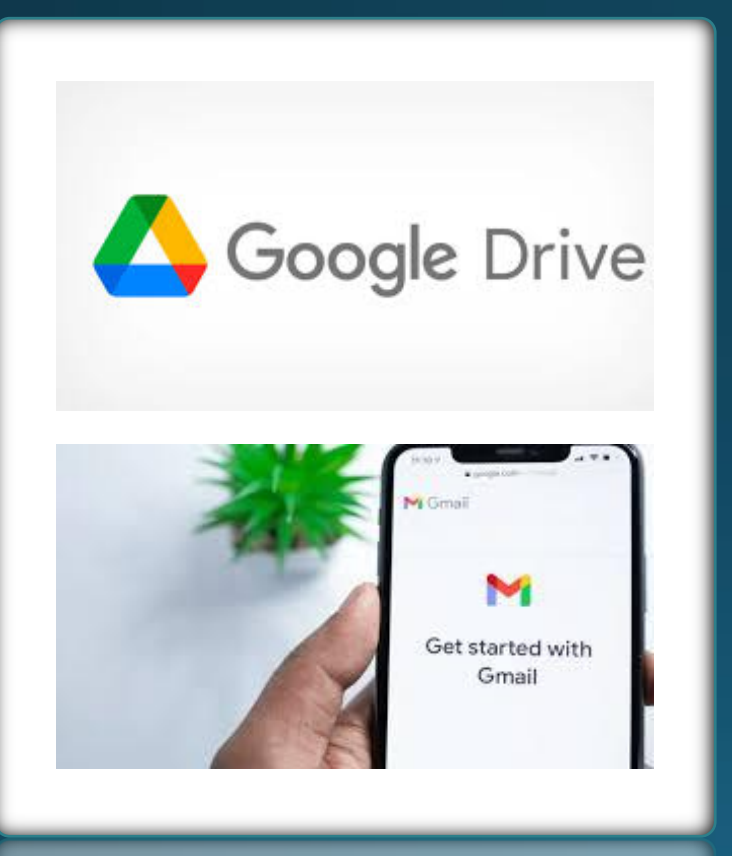

- · A regular email account.
	- Access to google drive.
	- Easy Set up.
	- Can use on Cellphones, Tablets or Computer

## Setting Up a Gmail Account

### Web Browser

Create Gmail

#### Create Account

Help

Sign in to Gmail

in Gmail

Add or remove inbox categories & tabs

**B** Switch from Microsoft Outlook to Gmail

Add another email account to the Gmail

Change or reset your password

Create a Gmail account

Change your Gmail settings

Change email notifications

Can't sign in to your Google Accoun

**D** Dots don't matter in Gmail addresser

 $\equiv -30$ 

Gmail [7]

 $\times$ 

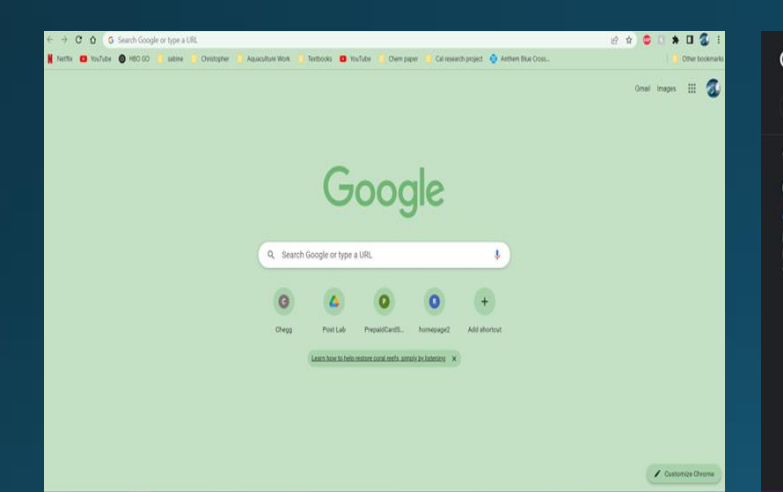

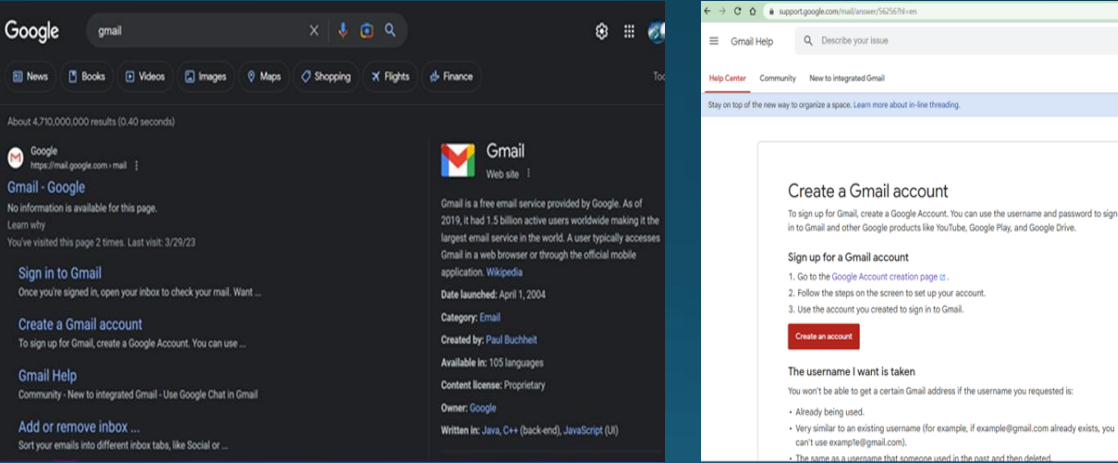

- Search Gmail
- Any web browser will work

• Click Create Gmail

#### Big Red- Create Account

## Setting Up a Gmail Account

### Follow Prompts

#### Follow Rest of Prompts

#### **NO ADS** Google Create your Google Account Password Cordin One account. All of Google orking for you Show password Sign in instead English (United States) -Help Privacy Terms

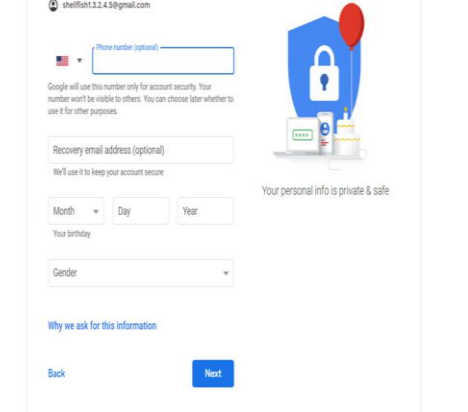

### Terms of Service

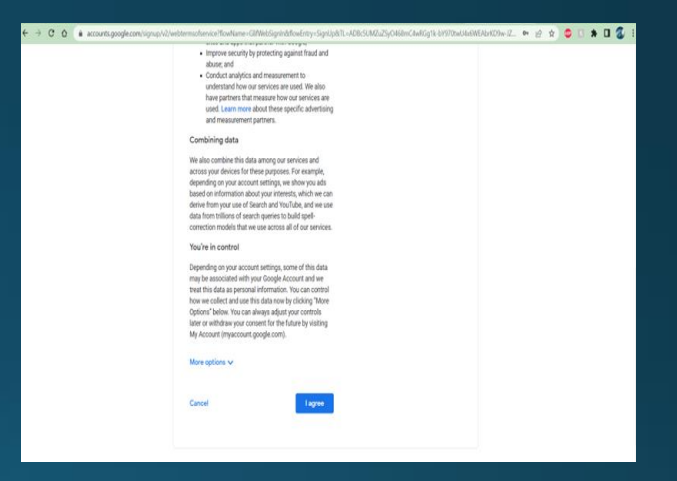

- Fill out personal information
- Fill out email Address
- Create Password
- Click Next
- Fill out Birthday and gender
- Add phone number and recovery email
- Click Next
- Read over the Terms
- Scroll down Click agree

## Google Drive - Desktop/Laptop

### Google Drive Logo

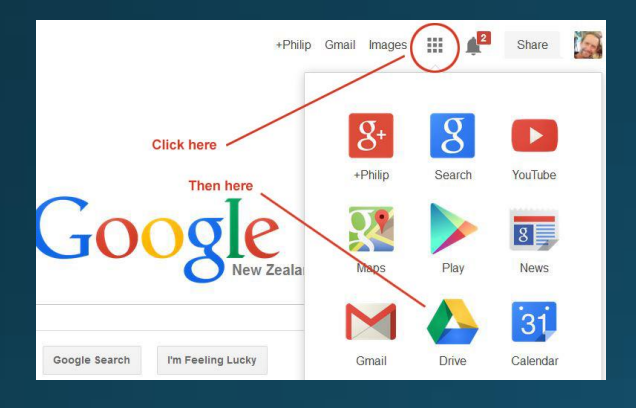

- Open google
- Locate dots and click
- Click on Google **Drive**

#### My Drive - Google Drive  $x +$ 25 drive.google.com/drive/my-drive Drive Q Searchi My Drive  $+$  New Type  $\star$ A Home **D** My Drive Folders  $\sqrt{\Box}$  Computers Shared with me **Q** Recent Starred **1** Spam **II** Trash  $\bigcirc$  Storage

### Shared with me Modified -People Type (i) Better spam filters Now Drive automatically move Name Today Shellfish LLC

Shared Folder Company Folder Inside Folder

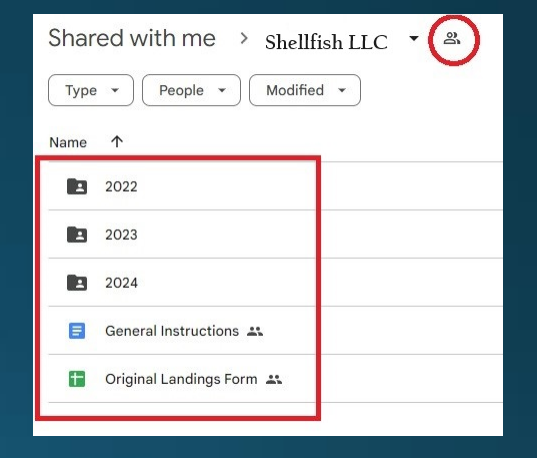

- Left-Shared with me
- Top- Shared with me tab with Company Folder
- Inside your landing folder
- Top who has access

## Google Drive - Desktop/Laptop

### Excel Files in Folder

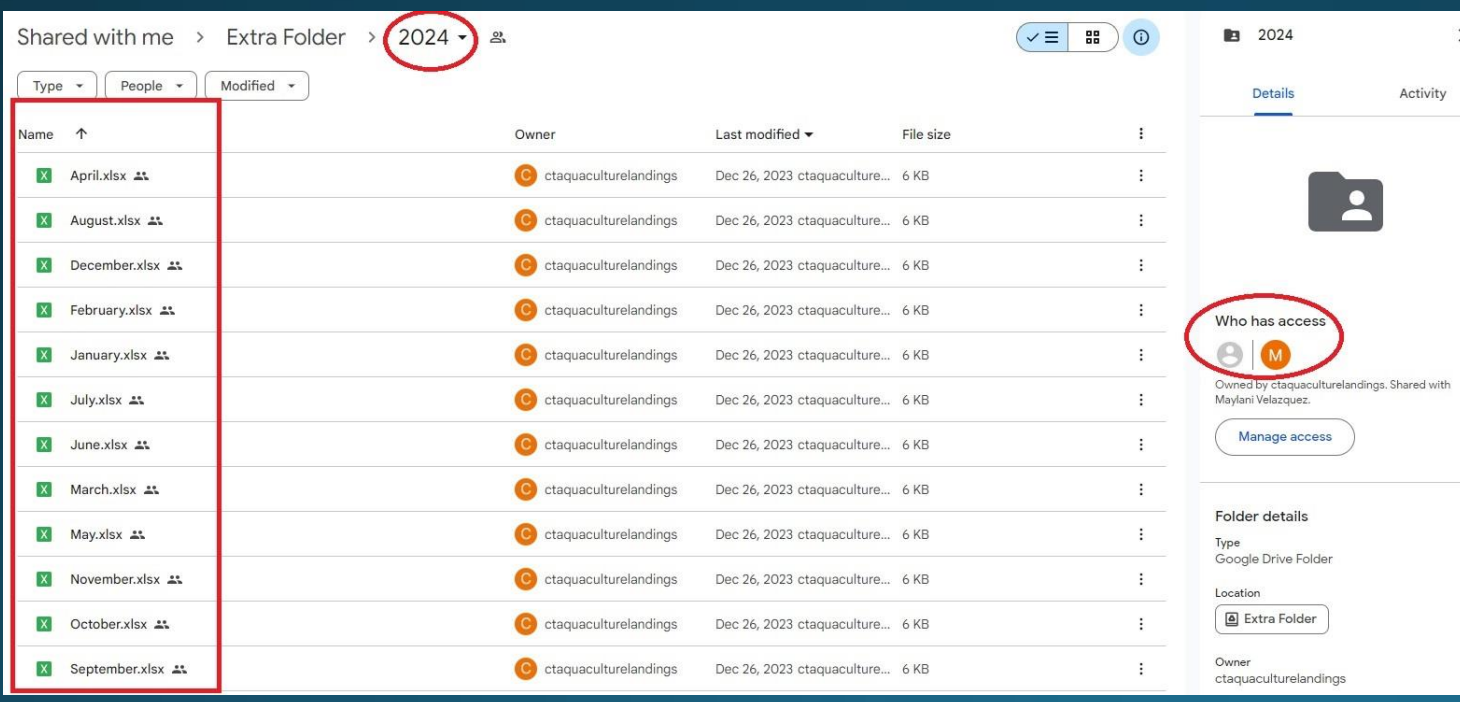

- Excel Landing Sheets
	- Can click into and edit sheet
- Who has access

# Google Drive- Phone

### Shared with Me **Landing Shared Folder Folder Folder View** Folder View

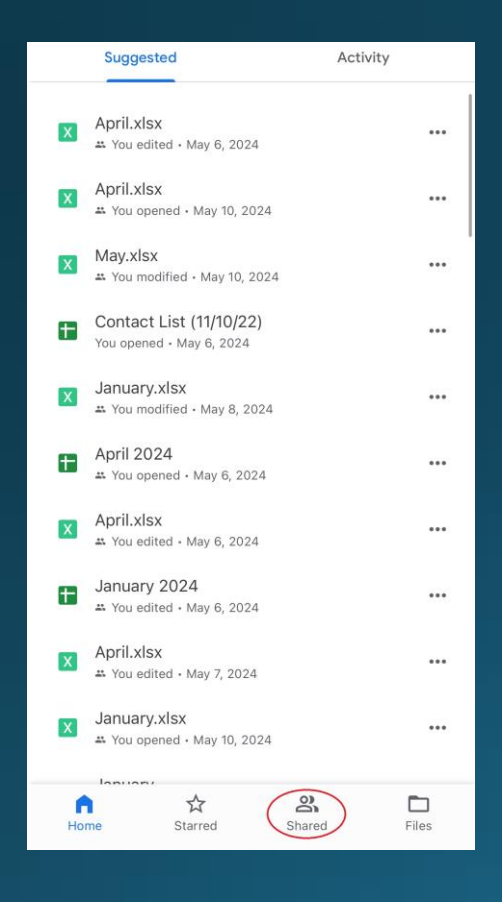

### Share date  $\downarrow$ **Landing Sheet** Ŧ  $000$ Jan 3, 2024

- Scroll to shared at the bottom.
- Find your shared landing folder.
- In the folder you will see the different years, make sure you are in the correct year – if applicable
- Suggest filling out landings monthly- if possible
- Did not work- DID NOT WORK
- Maylani.Velazquez@ct.gov
- 203-874-0696 EXT 118 or in person.

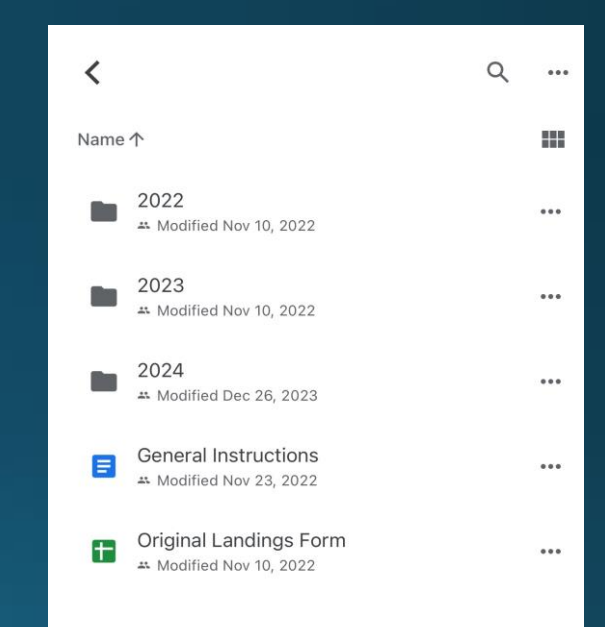